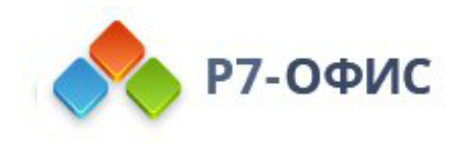

# **Руководство по установке Органайзера в операционной системе Astra Linux**

Дата создания: 27 октября 2023г. Дата последнего изменения: 27 октября 2023г.

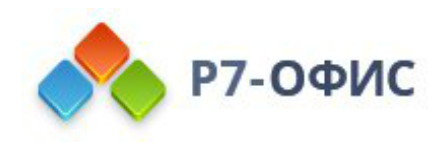

#### **Оглавление**

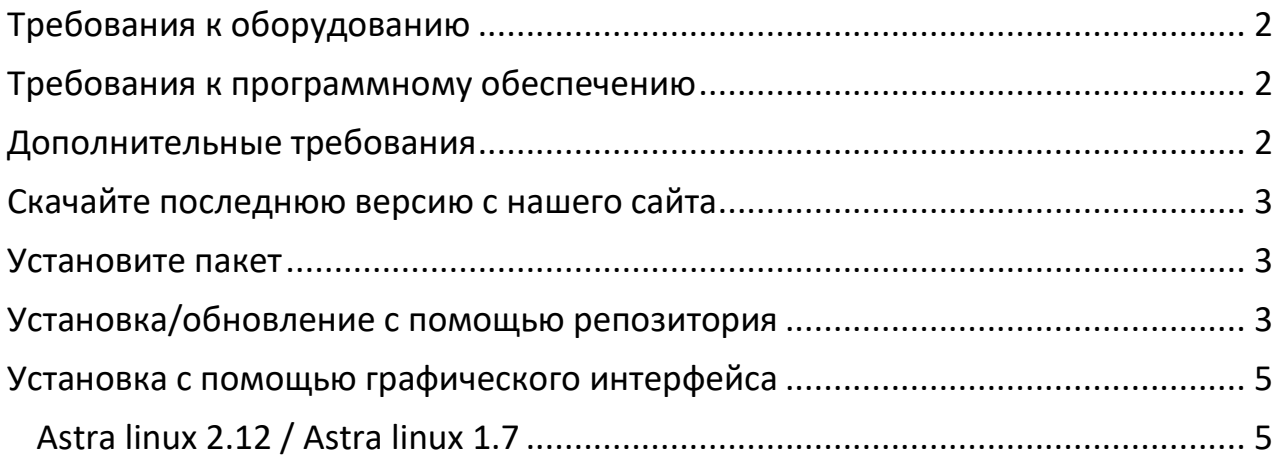

# <span id="page-1-0"></span>**Требования к оборудованию**

- Процессор двухъядерный с тактовой частотой **2 ГГц** или лучше
- Оперативная память не менее **2 Гб**
- Свободное место на жестком диске не менее **2 Гб**

# <span id="page-1-1"></span>**Требования к программному обеспечению**

**Astra:**

- Astra Common Edition 2.12
- Astra Special Edition 1.7.4 Редакции Базовая защищенность Орел
- Astra Special Edition 1.7.4 Редакции Усиленная защищенность Воронеж\*
- Astra Special Edition 1.7.0 Редакции Максимальная защищенность Смоленск\*

*\* без включенного режима — замкнутая программная среда (ЗПС)*

### <span id="page-1-2"></span>**Дополнительные требования**

- Права администратора для установки
- Поддерживаются только **64-разрядные** версии Linux.

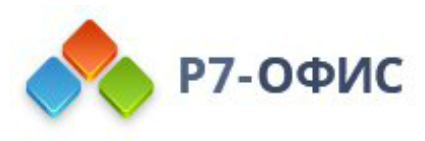

#### <span id="page-2-0"></span>**Скачайте последнюю версию с нашего сайта**

Последнюю версию органайзера всегда можно скачать по ссылкам на нашем [сайте](https://r7-office.ru/organizer). Скачайте DEB-пакет для операционной системы Astra Linux.

Для версий **2.12** и **1.7** необходимо использовать соответствующий дистрибутив на странице загрузки дистрибутива. Проверка версии в терминале: cat /etc/astra\_version

После нажатия на кнопку «Скачать» в некоторых браузерах вам будет предложено выбрать папку для загрузки. Выберите папку и дождитесь окончания загрузки.

# <span id="page-2-1"></span>**Установите пакет**

Запустите скаченный дистрибутив двойным кликом для установки. После в пакетном менеджере QApt согласитесь с установкой (могут потребоваться права администратора для установки).

dpkg -i r7-organizer-версия.deb

После выполнения всех этих действий начнется сам процесс установки. Он может занять некоторое время (до нескольких минут) в зависимости от быстродействия компьютера.

#### <span id="page-2-2"></span>**Установка/обновление с помощью репозитория**

1. Добавьте ключи

```
sudo curl -s https://download.r7-office.ru/repos/RPM-GPG-KEY-R7-
OFFICE.public | sudo gpg --no-default-keyring --keyring gnupg-
ring:/etc/apt/trusted.gpg.d/r7.gpg --import && sudo chmod 644 
/etc/apt/trusted.gpg.d/r7.gpg
```
2. Добавляем репозиторий

sudo echo "deb https://download.r7-office.ru/repository/r7-desktop-astra/ astralinux main" | sudo tee /etc/apt/sources.list.d/r7.list

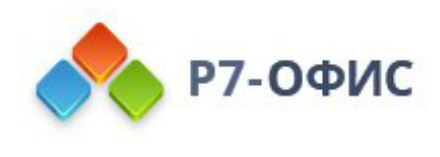

3. Добавляем файл для авторизации в репозитории

sudo nano /etc/apt/auth.conf.d/r7.conf

Если данной директории нет /etc/apt/auth.conf.d Необходимо добавить данный файл: /etc/apt/auth.conf

3.1. Добавить данные

machine download.r7-office.ru login desktop password gyxiLab84FByn7sCTd5JY

3.2. Изменить доступ на файл

sudo chmod 600 /etc/apt/auth.conf.d/r7.conf

Если директории /etc/apt/auth.conf.d нет, то выполнит эту команду: sudo chmod 600 /etc/apt/auth.conf

4. Обновляем информацию о пакетах

sudo apt update

5. Устанавливаем приложения

sudo apt install r7-organizer

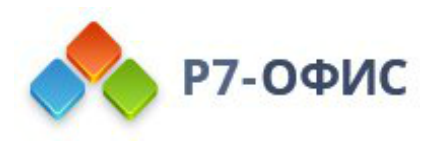

#### <span id="page-4-0"></span>**Установка c помощью графического интерфейса**

#### <span id="page-4-1"></span>**Astra linux 2.12 / Astra linux 1.7**

Требования:

- Пользователь должен иметь права на установку приложений
- Подключение к операционной системе не должно осуществляться через протокол RDP (в случаи c RDP, при установке система не будет запрашивать повышение прав и выдаст системную ошибку)
- 1. Перейдите к скаченному файлу
- 2. Кликните правой кнопкой мыши «Открыть с помощью»

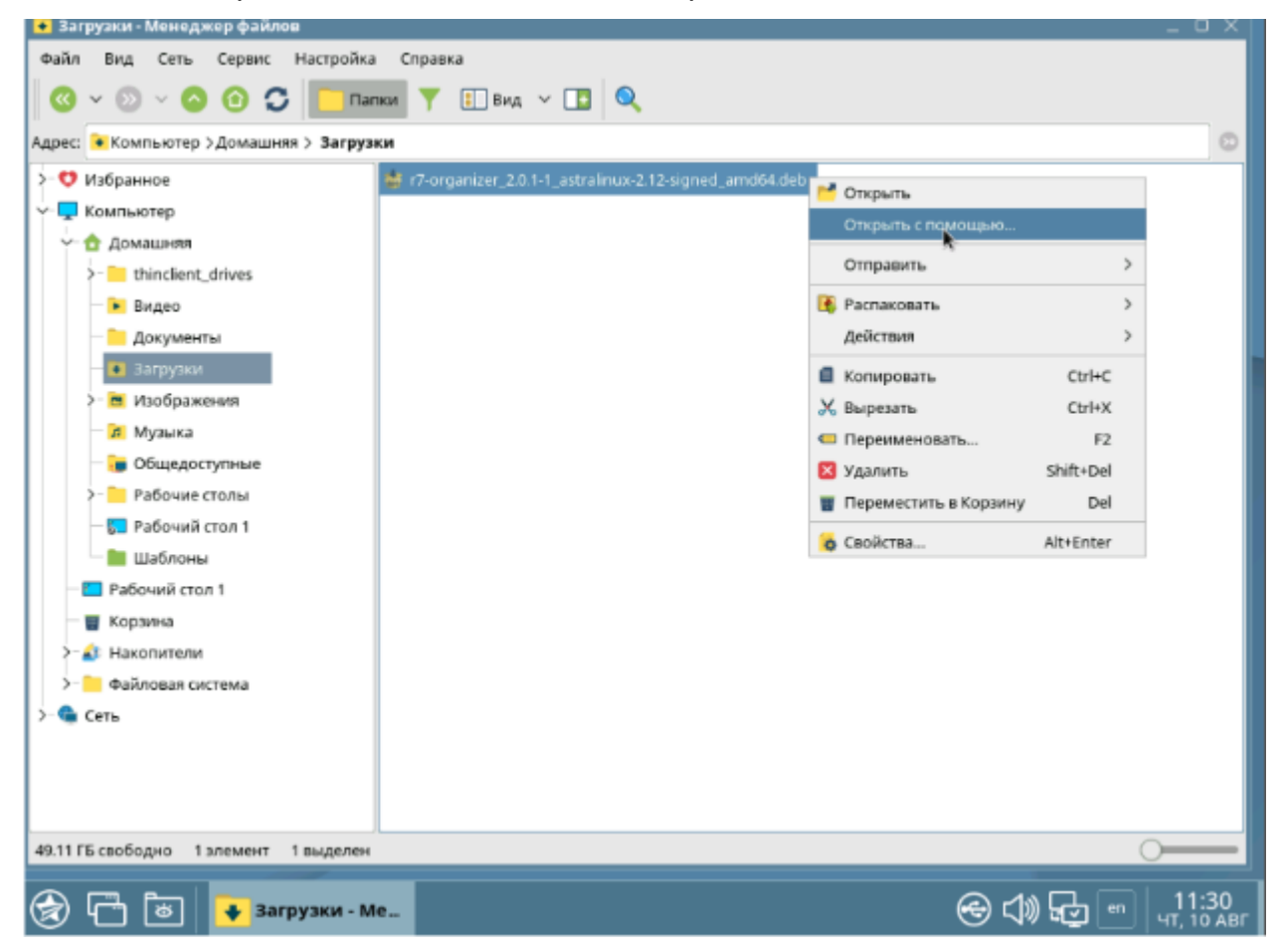

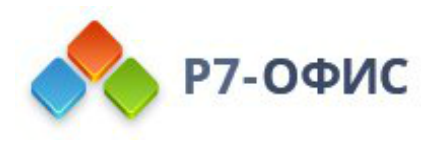

3. Выберите программу для установки пакета (в нашем случаи это QApt)

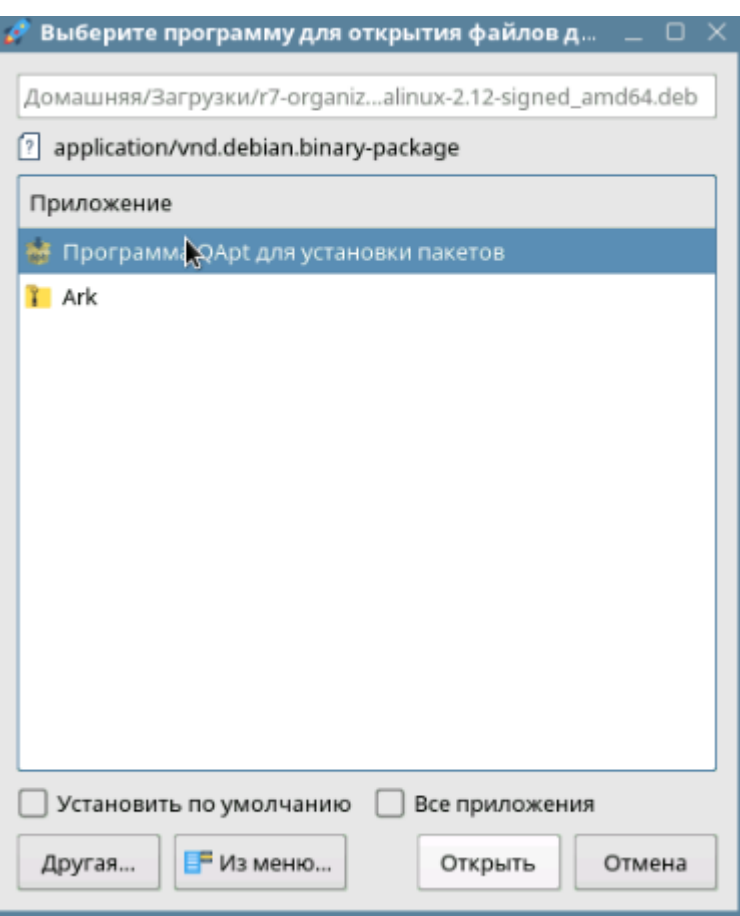

#### 4. Нажмите установить пакет

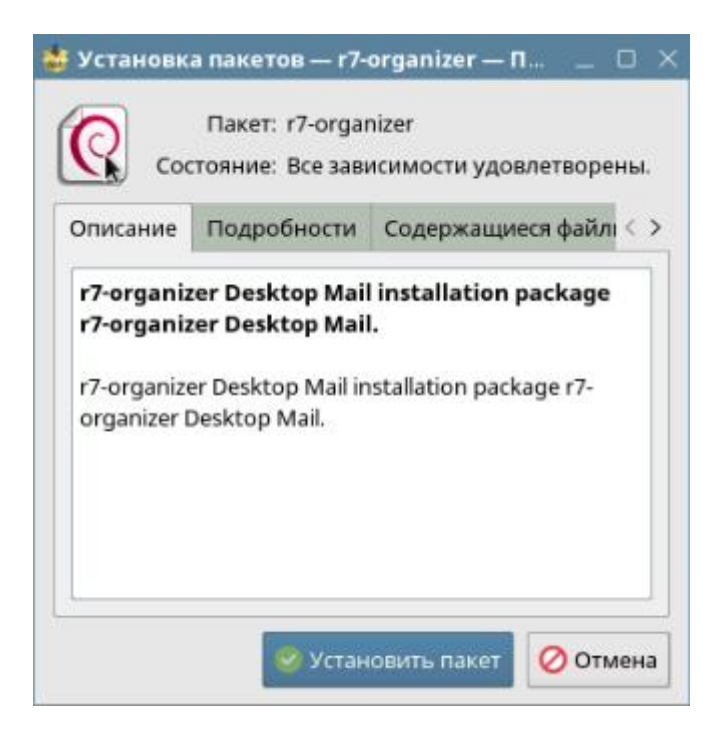

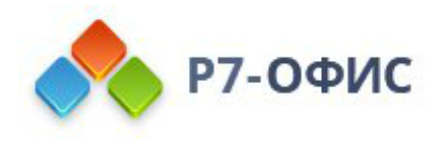

5. Введите пароль от учетной записи (учетная запись должна иметь права на установку приложений)

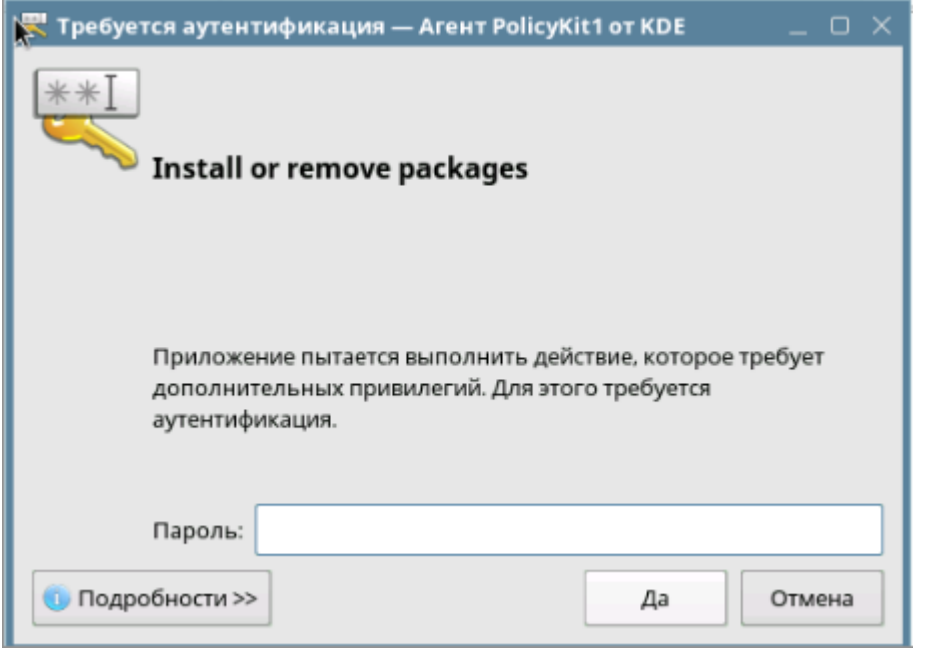

#### 6. Готово. В конце установки появится надпись «Завершено»

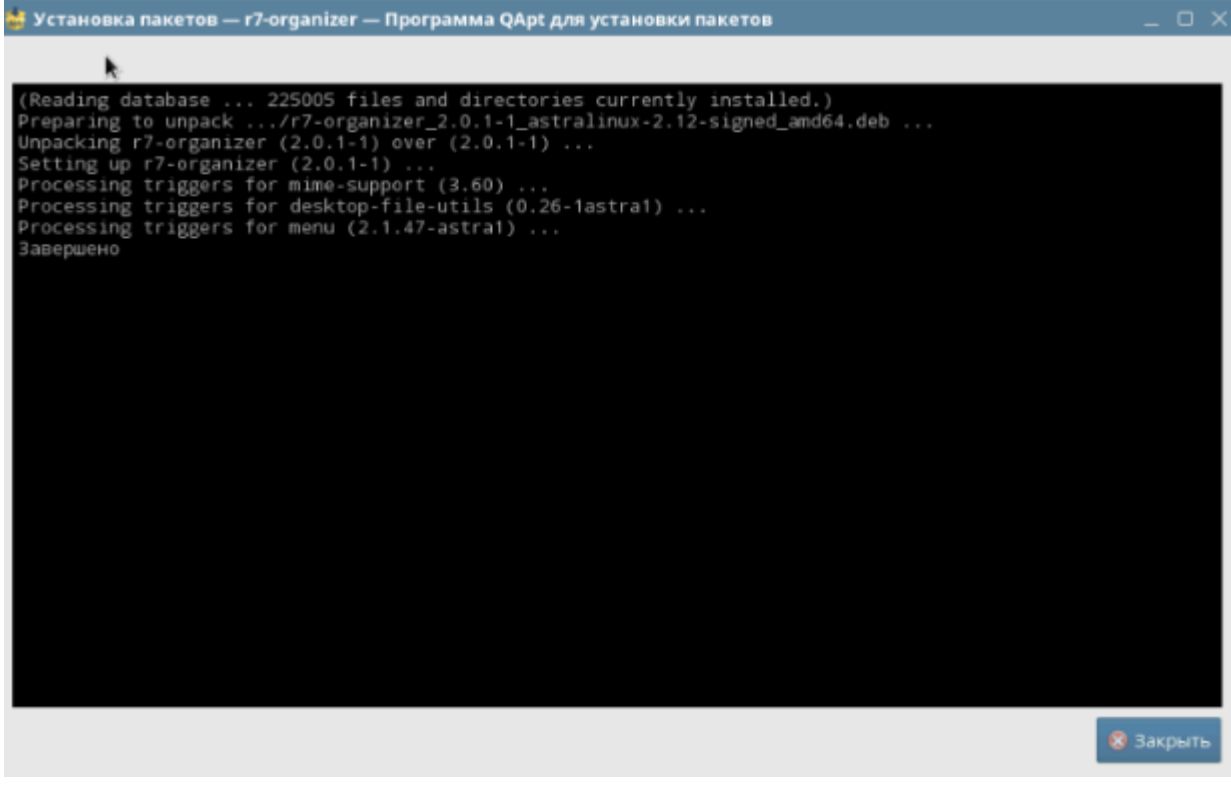

**Запустите органайзер**

Перейдите в меню **Приложения (меню Пуск) — Сеть и выберите Р7.Органайзер.**